## **!!! ACHTUNG - evtl. veraltet - ACHTUNG !!!**

Diese Seite wurde zuletzt am 8. Juli 2014 um 17:00 Uhr geändert.

Ob eine alte Swappartion das Neupartitionieren der ersten Festplatte behindern könnte, findet man wie folgt raus:

swapon -v -s

Nun sollte die erste analog zur zweiten Festplatte eingerichtet werden:

```
 fdisk /dev/sda
\Rightarrow n
\Rightarrow p\Rightarrow 1
 => return
 => entsprechende Größe Angeben
\Rightarrow t
\Rightarrow 1
\Rightarrow fd\Rightarrow a
\Rightarrow 1
\Rightarrow n
\Rightarrow p
\Rightarrow 2
 => return
 => entsprechende Größe Angeben
\Rightarrow t
\Rightarrow 82
\Rightarrow n
\Rightarrow p\Rightarrow 3
 => return
 => return
\Rightarrow t
\Rightarrow fd => p (die Ausgabe muss mit der von /dev/sdb übereinstimmen!)
\Rightarrow W
```
Da die Änderungen erst nach einem Neustart wirksam werden:

 lilo reboot (oder shutdown -r now)

Nun die Einrichtung abschließen:

```
 mdadm --add /dev/md1 /dev/sda1
 mkswap /dev/sda2
 swapon -p 1 /dev/sda2
 mdadm --add /dev/md3 /dev/sda3
```
Auf das Formatieren und Anlegen von Logical Volumes kann versichtet werden, da dieses automatisch beim Synkronisieren des Raids passiert.

Nun heißt es warten, bis die Synkronisation abgeschlossen ist, was man wie folgt herausbekommt:

cat /proc/mdstat

Ein entsprechender Output könnte so aussehen:

Personalities : [[raid0]] [raid1] md3 : active raid1 sdb3[[0]] sda3[[1]] 377021376 blocks [[2/2]] [UU] md1 : active raid1 sdb1[[0]] sda1[[1]] 9775424 blocks [[2/2]] [UU] unused devices: <none>

From: <http://wiki.neumannsland.de/> - **Patricks DokuWiki**

Permanent link: **<http://wiki.neumannsland.de/mw2dw:ds3000-raid-part2>**

Last update: **2019/09/23 14:39**

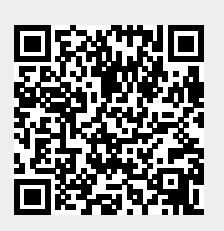